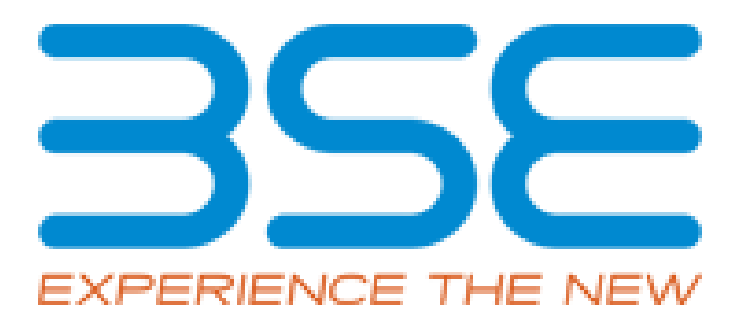

# API FOR TWO – FACTOR AUTHENTICATION SUBSCRIPTION WEBSERVICE

*MAR 2023*

API Web Service for 2FA

# Table of Contents

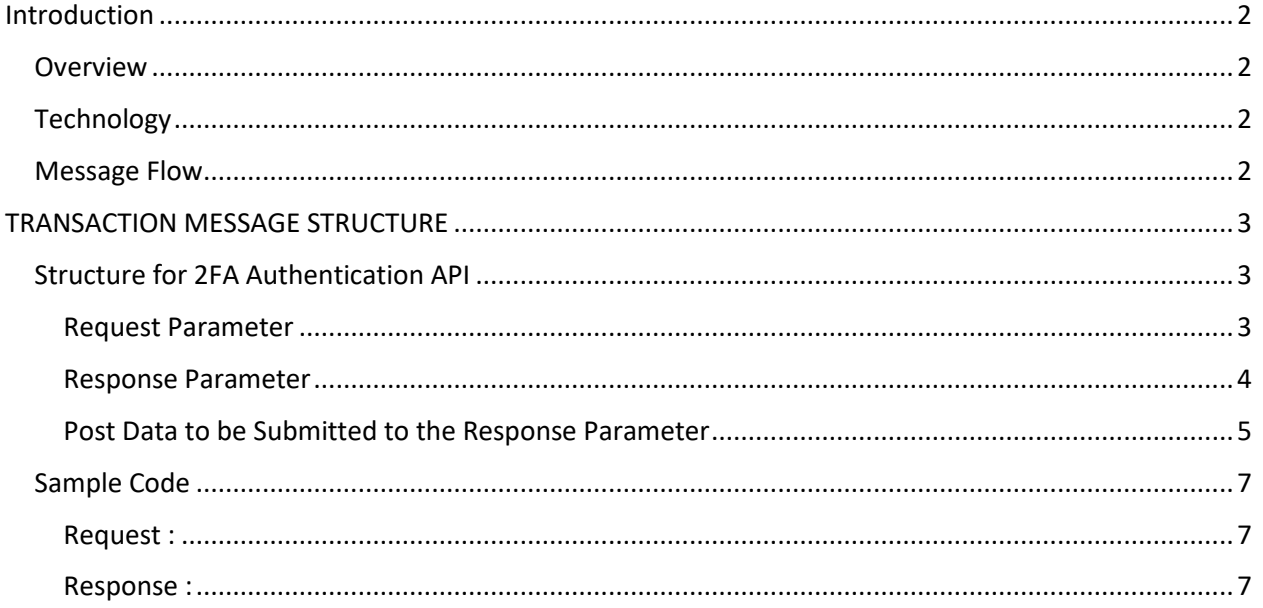

#### **Introduction**

<span id="page-2-0"></span>Two Factor Authentication Subscription are to be sent to MFI/MFD/RIA clients for all specific Purchase details. Clients are to verify the details using a One Time Password sent for authentication to the mobile and email ID of the client. The Exchange shall provide a webservice for Members to allow the clients to connect to the 2FA portal for clients to verify their Orders and Nomination using the OTP.

#### <span id="page-2-1"></span>**Overview**

Members can consume the Exchange webservice to open the 2FA page Transactions Authentication details for the Client to enter the OTP and confirm his transactions.

The Exchange shall send the webpage link to be opened in the member website or mobile app.

#### <span id="page-2-2"></span>**Technology**

This will be using JSON based message structures to send and receive data to the Exchange.

Members shall send API requests to the Exchange.

URL and all pending data sent to member on request.

Members to open the link sent by Exchange in their App/ Website.

On successful confirmation link to be redirected to Loopback URL with the Client verified data.

#### <span id="page-2-3"></span>**Message Flow**

- 1. Client enter the orders for himself.
- 2. Member/Vendor invokes the 2FA Authentication API to fetch the BSE 2FA webpage for authenticating the Orders changes.
- 3. Member gets the URL and a list of all pending Orders for which 2FA is to be completed.
- 4. This BSE Page is displayed in his Website or Mobile APP.
- 5. Client navigates to the various orders and has to enter the OTP on the authentication page to confirm the order.
- 6. Once the OTP is confirmed, then the order is sent for further processing.
- 7. Cient clicks on Sumit button.
- 8. The member gets the list of purchased orders and verified in the POST data submitted to the post URL.

# **TRANSACTION MESSAGE STRUCTURE**

<span id="page-3-0"></span>**URL** : https://bsestarmfdemo.bseindia.com/BSEMFWEBAPI/api/\_2FA\_AuthenticationController/\_2FA\_Authentication/w

## <span id="page-3-1"></span>**Structure for 2FA Authentication API**

# <span id="page-3-2"></span>**Request Parameter**

Body

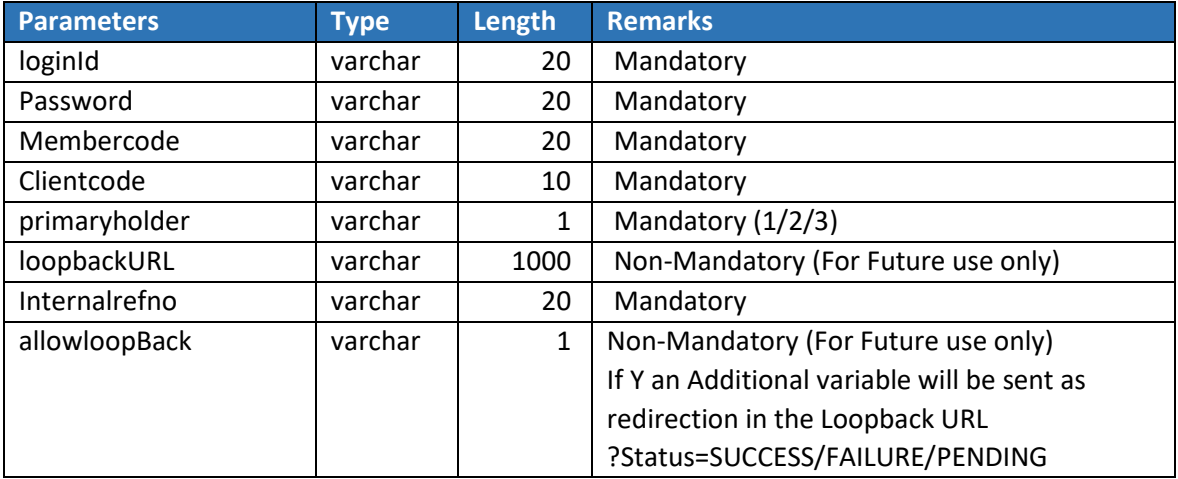

Note :- Please note that presently loopback URL will not have any re-direction. It will be Server-To-Server Post data for Status.

# <span id="page-4-0"></span>**Response Parameter**

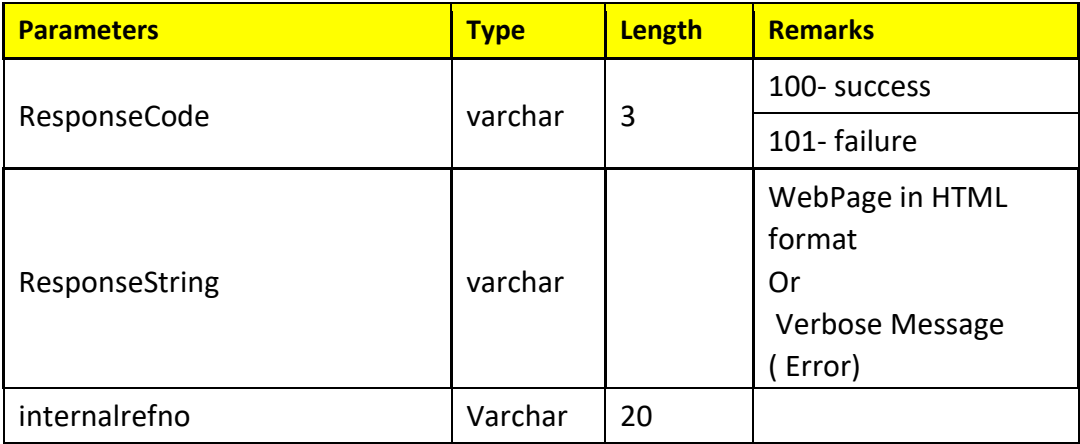

<span id="page-5-0"></span>**Post Data to be Submitted to the Response Parameter**

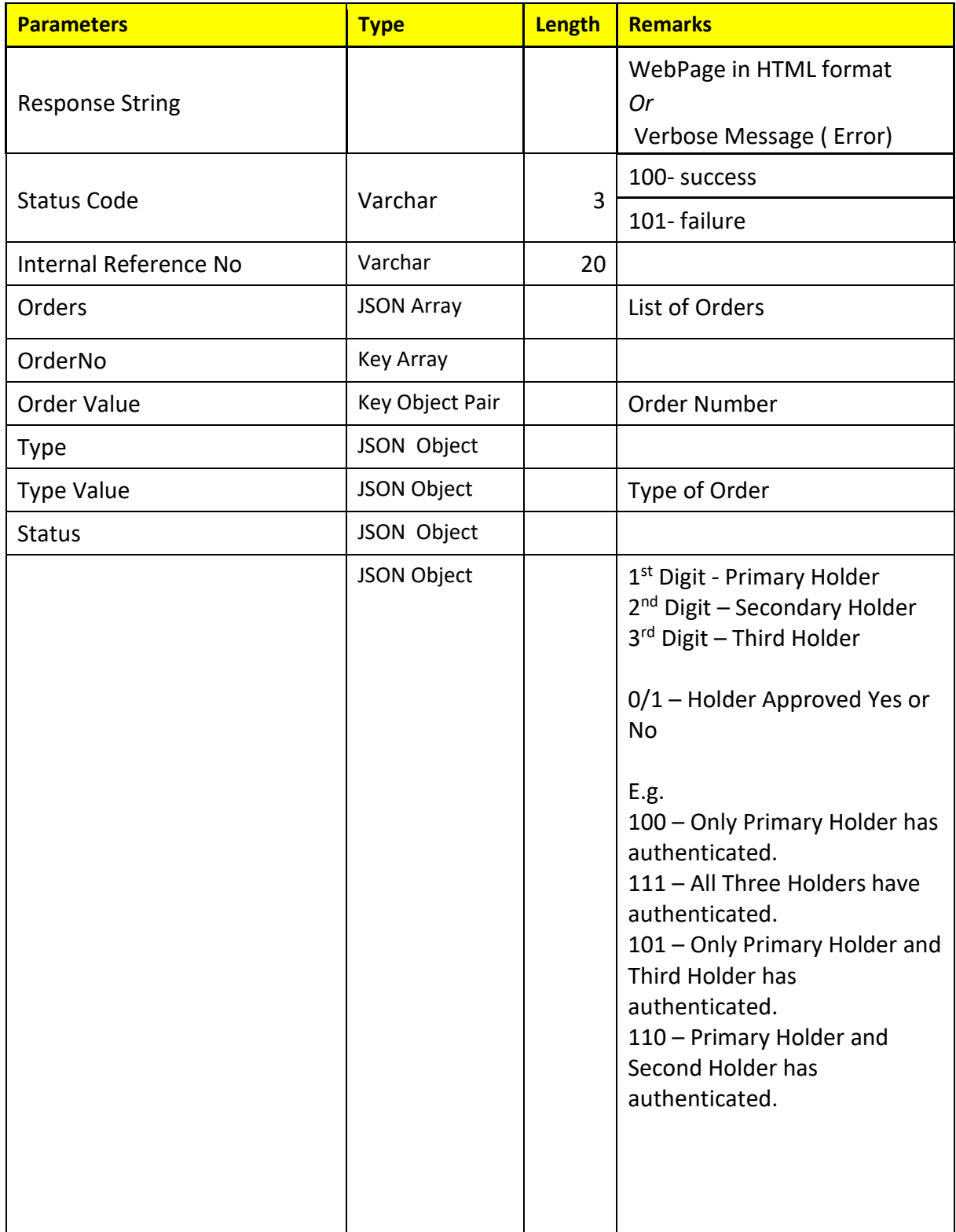

2FA API WEBSERVICE VERSION 1.0 – MAY 22 PAGE NO. 5

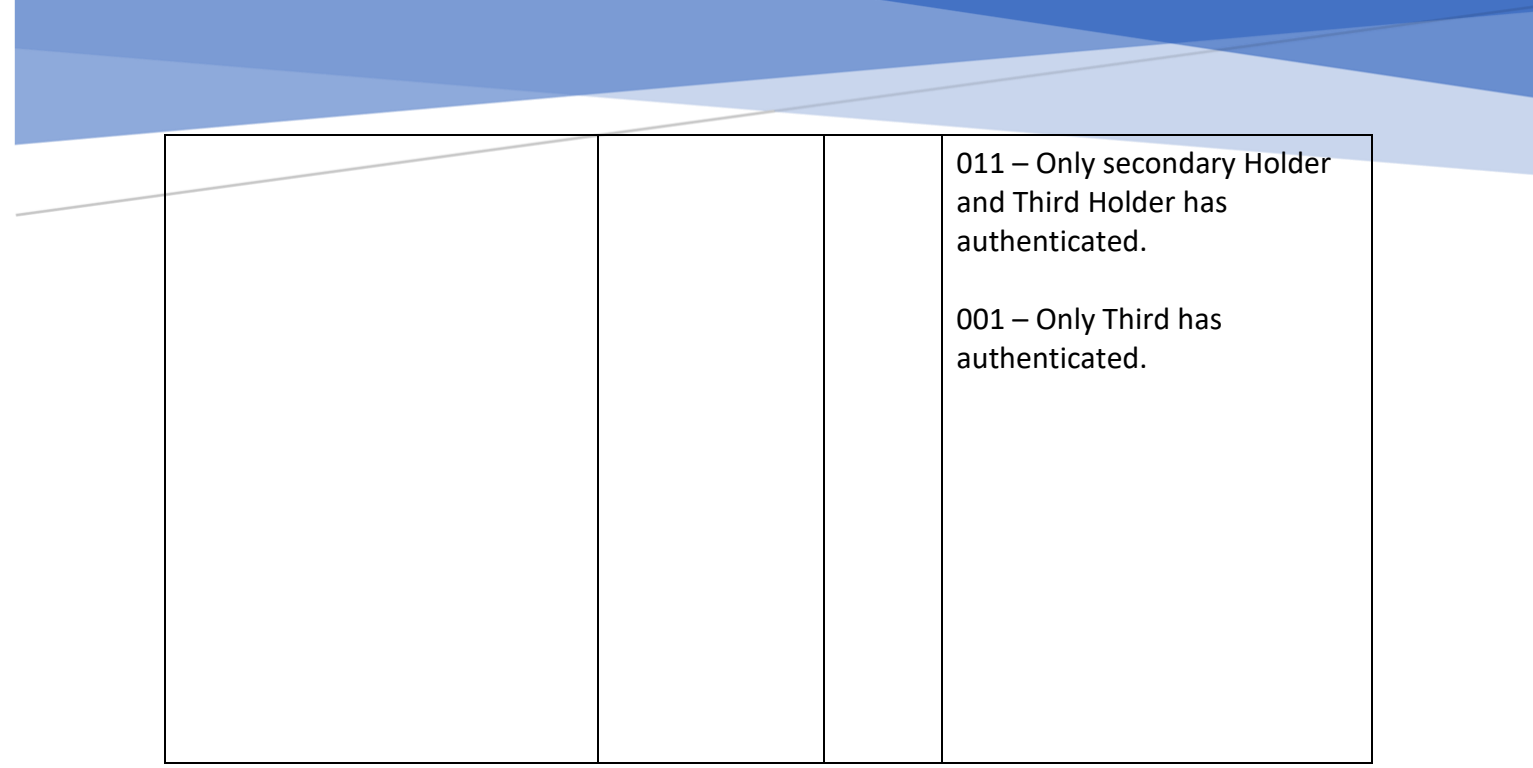

Г

<span id="page-7-0"></span>**Sample Code**

#### <span id="page-7-1"></span>**Request :**

```
{
```

```
 "loginId" : "XXXXX",
 "password" : "XXXXX",
 "membercode" : "XXXX",
 "clientcode" : "456fefe",
 "primaryholder": "1",
 "loopbackURL" : "",
 "internalrefno" : "123456987",
 "allowloopBack" : "",
```

```
}
```
### <span id="page-7-2"></span>**Response :**

```
{
    "responsestring": "HTML",
    "statuscode": "100",
    "internalrefno": "123456987"
}
```
## **Post Data to Post URL on Client Journey Completion**

```
{
   "statuscode": "100",
   "internalrefno": "123456987",
   "Orders": [
     {
        "orderno": "8739152",
        "Type": "Purchase",
       "status": "111"
     }
   ]
}
```
Note:- This will contain the Orders that the Client has verified in his journey.